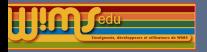

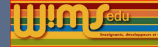

## 2020

## Présentation des nouveautés

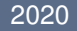

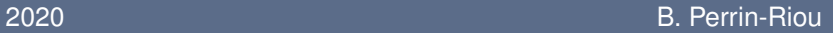

<span id="page-1-0"></span>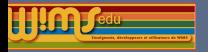

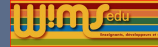

#### **[Modifications](#page-1-0)**

[Côté visiteur](#page-4-0) [Côté classe](#page-11-0) [Côté Développement d'exercices](#page-21-0)

[Nouveaux modules pédagogiques](#page-32-0) [Nouveaux modules d'exercices](#page-33-0) [Traduction de modules](#page-37-0)

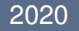

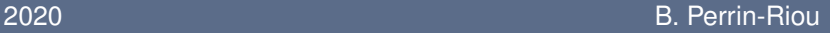

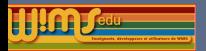

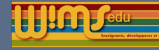

## Modification et nouvelles fonctionnalités dans WIMS

Personnes ayant participé à ces modifications : O. Bado, M. Cazzola, J.M. Evers, F. Guerimand, S. Lemaire, J. Lyotard, B. Perrin-Riou et le groupe Euler de l'Académie de Versailles ...

Merci aussi aux testeurs qui sont très importants pour nous.

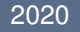

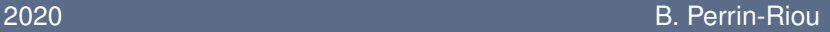

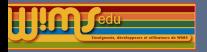

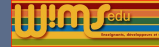

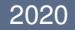

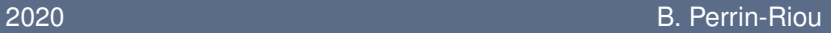

<span id="page-4-0"></span>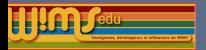

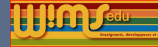

#### **Carrousel**

L'administrateur peut ajouter un carrousel et un bloc information dans la page d'entrée.

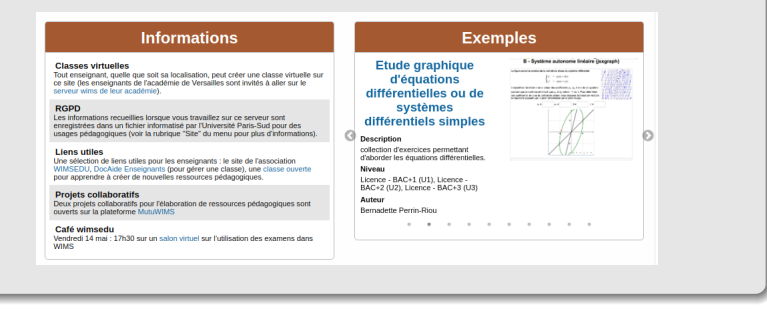

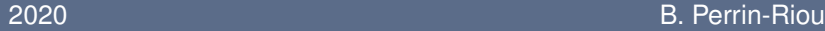

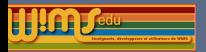

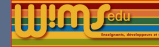

## Ergonomie

**Des améliorations un peu partout ... Un peu plus d'accessibilité.** 

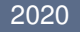

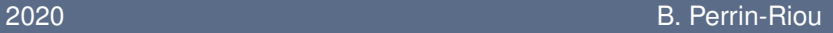

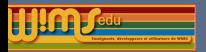

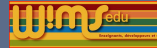

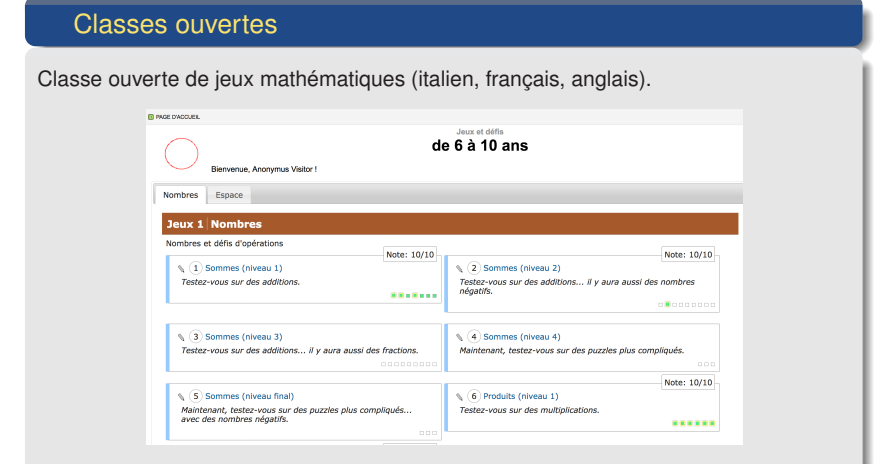

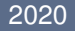

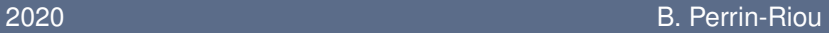

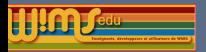

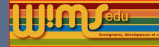

#### Côté visiteur **Glossaire** Nouvelles gloses en écogestion (aussi en arithmétique) **Glossaire** Fregestion  $\left\| \mathbf{f} \right\| \sim \left\| \mathsf{Ecogestion} \right\| \sim \left\| \mathsf{Sciences}\;\mathsf{economiques} \right\| \sim \left\| \mathsf{ex} \right\|$ Sciences économiques Agent économique Agrégrat Besoin Coefficient budgétaire Consommateur Consommation Consommation finale Consommation Intermédiaire Croissance Croissance (Illustration chiffrée) Economie Entreprise Épargne Formation brute de capital fixe Investissement Investissement direct à l'étranger Macro-économie Micro-économie -Préfévements obligatoires Producteur Production Production marchande Production non marchande - Produit Intérieur brut Produit national brut Revenu disponible Revenus de transfert Revenus primaires

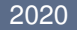

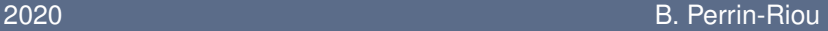

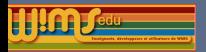

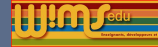

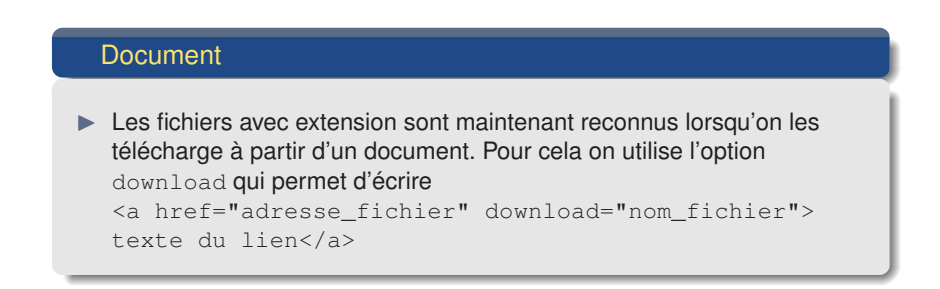

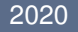

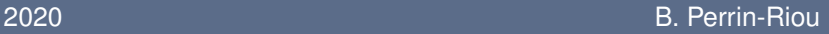

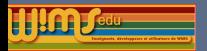

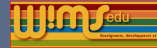

#### Exercices OEF

- $\blacktriangleright$  Lien sur les exercices dans le résultat d'une recherche allant sur l'introduction du module (pour pouvoir mieux paramétrer l'exercice) dans le cas où les exercices ont un mot clé.
- $\triangleright$  Ajout d'un bouton Imprimer la solution dans les exercices OEF si la solution existe.
- ▶ Contenu du champ Observation d'un exercice OEF visible dans l'A propos de cet exercice lorsqu'on est connecté comme enseignant.

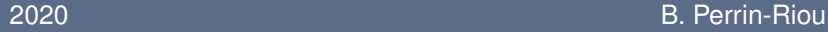

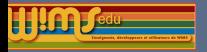

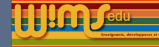

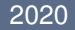

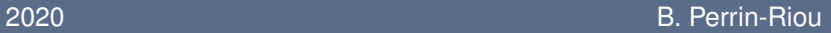

<span id="page-11-0"></span>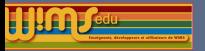

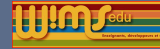

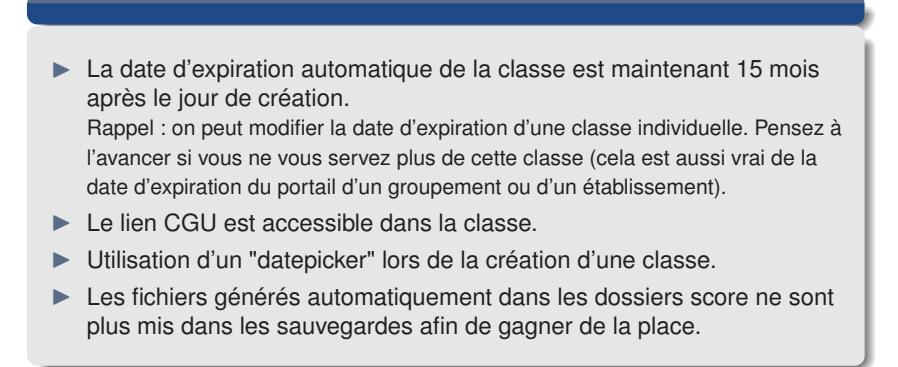

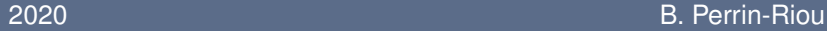

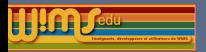

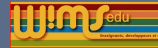

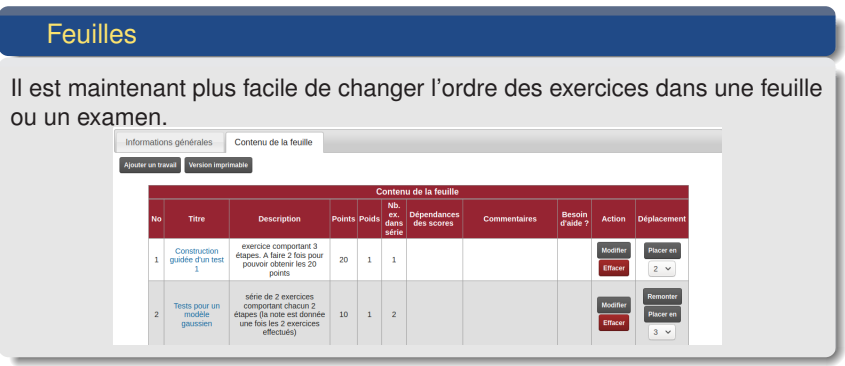

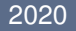

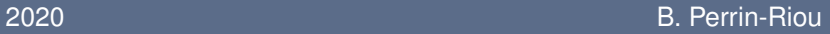

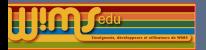

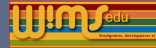

#### **Feuilles**

Le bouton "Besoin d'aide" d'un exercice peut maintenant pointer vers des ressources différentes suivant le score obtenu par l'élève.

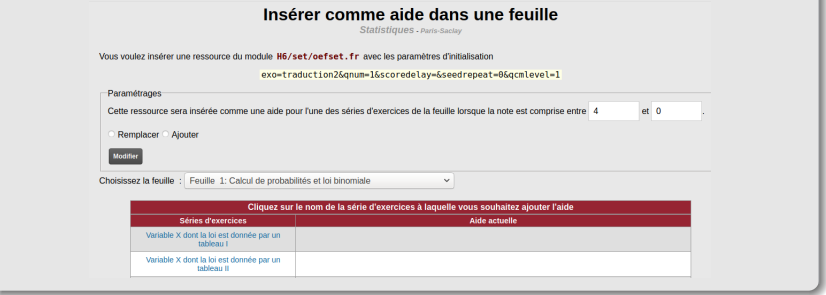

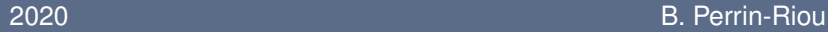

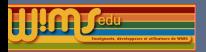

**De WIMS 4.18 à WIMS 4.20**

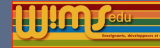

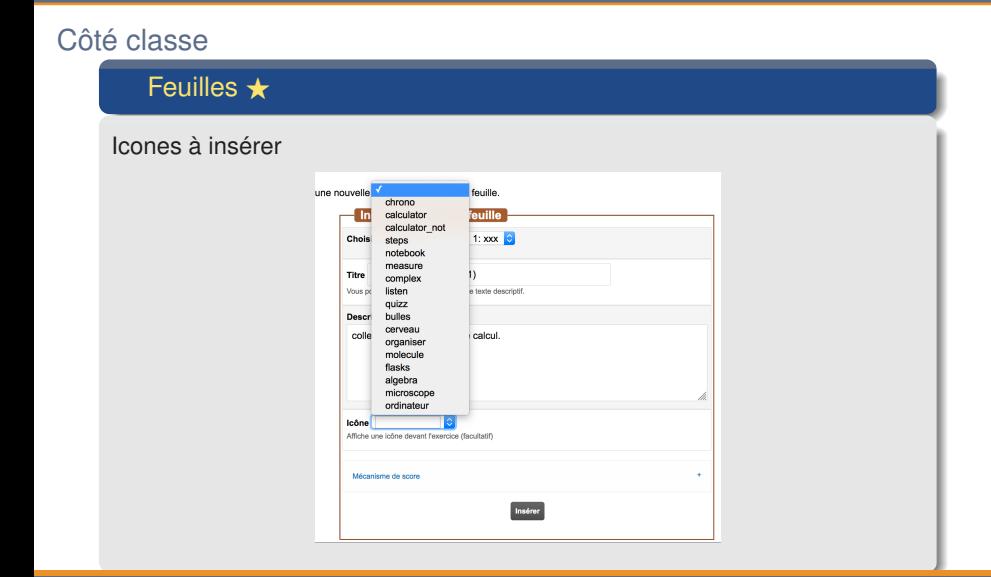

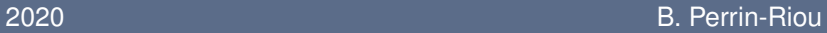

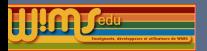

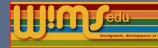

#### **Glossaire**

**De possibilité d'appeler une notion du glossaire dans un document.** ex de syntaxe pour faire afficher la partie description de la glose "produit d'une matrice par un scalaire" :

\glossary{mathematics/algebra/fr/matrix\_prodscal}

- **In possibilité de personnaliser le css d'une notion du glossaire dans un** document (classes css wims\_defn, wims\_thm);
- I possibilité de mettre en tant qu'outil dans sa classe le programme officiel correspondant afin que les élèves puissent y accéder dans leur espace.

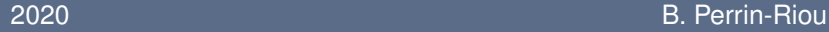

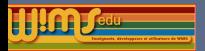

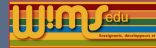

#### Devoir libre (Freework)

Il y a trois types possibles de devoirs libres :

- Diffusion : Permet simplement de diffuser l'énoncé d'un devoir libre (fichier) aux élèves puis de diffuser la correction du devoir libre.
- Diffusion et récupération : Permet de diffuser l'énoncé d'un devoir libre aux élèves (fichier) puis de diffuser le corrigé. Chaque participant peut déposer sa composition, l'enseignant peut corriger et diffuser auprès de chaque élève sa copie corrigée (cette possibilité peut être désactivée par l'administrateur).
- ▶ Réponse en ligne : Permet de construire un assemblage de zones de réponses avec du texte ou une applet (pour l'instant Geogebra). Chaque participant dépose son devoir.

Pour l'instant, cette possibilité doit être activée par l'administrateur du site.

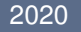

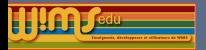

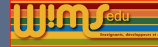

Vu élève d'un devoir avec réponse en ligne

us couvez déposer ou modifier votre devoir ci-dessous tusqu'au 10 août 2020 à 00H00. Were presidented notification in the monetary which changes

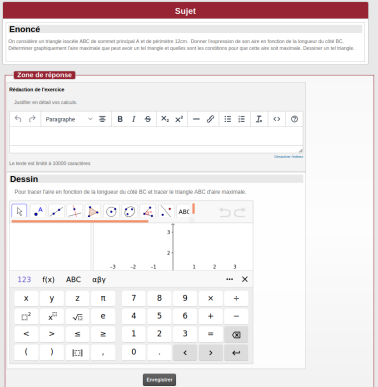

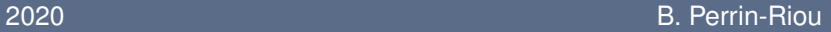

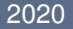

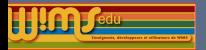

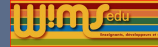

Vu enseignant du devoir libre précédent.

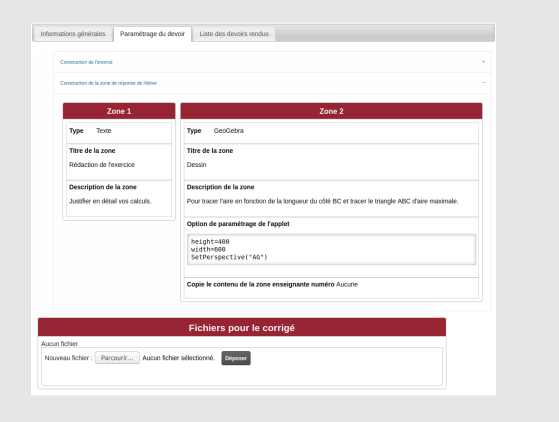

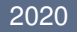

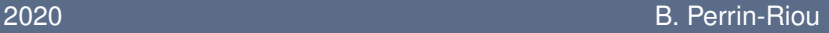

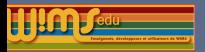

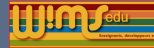

Tchat et partage de page (si activés par l'administrateur du site)

- **►** Le tchat (accessible dans la rubrique *Communication* du menu) permet de saisir des messages entre l'enseignant et un élève particulier : texte et formules mathématiques entre \( ... \).
- I L'élève peut aussi activer le *partage de page* pour que l'enseignant voit la page de la classe wims sur laquelle il travaille afin de l'aider sur des notions précises.

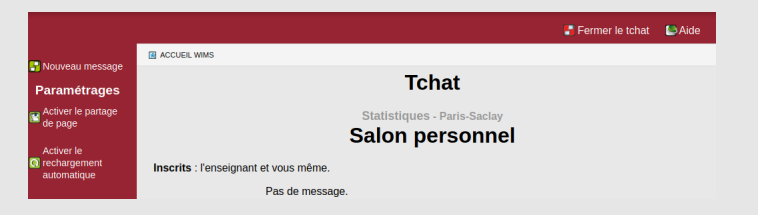

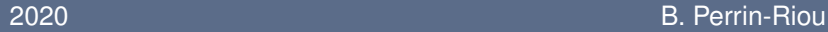

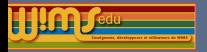

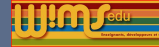

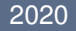

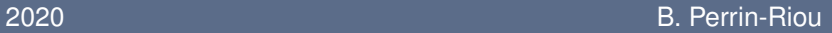

<span id="page-21-0"></span>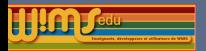

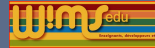

#### Modèles préparés

- **In Possibilité de rajouter des intrus dans les modèles préparés de type** coordclick.
- **Interior Possibilité de répondre par une fonction dans le modèle Questions** *successives à la suite* (steps.oef).
- **Inter Possibilité de choisir la précision pour l'analyse de la réponse dans les** modèles *Questions successives à la suite* (steps.oef) et *Deux paramètres* (152twoparams.oef).
- $\blacktriangleright$  Meilleure accessibilité dans certains modèles préparés.
- ▶ Améliorations de modèles préparés et de modèles dans quicktool (aides, version latex, version sans affichage des bonnes réponses ou des indications si la réponse est correcte ...) : *QCM à la suite* (qcm.oef), *Tableau à remplir* (checkbox) (tablecheckbox.oef), *Sélectionner par catégorie* (markprop.oef)

#### 2020 B. Perrin-Riou

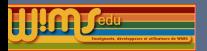

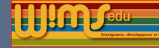

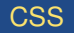

- $\triangleright$  Style CSS unbreakable pour encadrer une formule mathématique longue par exemple. (à utiliser avec parcimonie, car il rend ce qu'il contient non "responsive")
- Style CSS flex\_box pour des styles "responsives".

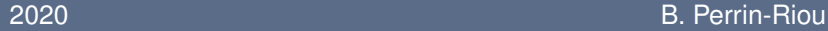

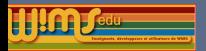

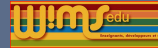

#### **Documentation**

- Module d'aide pour le langage OEF accessible sur la page d'entrée (contenu identique à l'aide dans Createxo).
- $\blacktriangleright$  Ajout de rubriques dans la documentation générale
	- $\triangleright$  slib, canvasdraw, flydraw
	- $\triangleright$  lien sur des README se trouvant dans les fichiers du logiciel.
- $\triangleright$  Ajout d'explications dans la rubrique "Exercices avec plusieurs questions et autres possibilités avancées" de l'aide de Createxo.

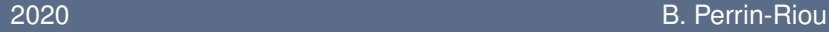

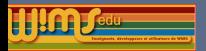

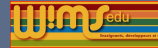

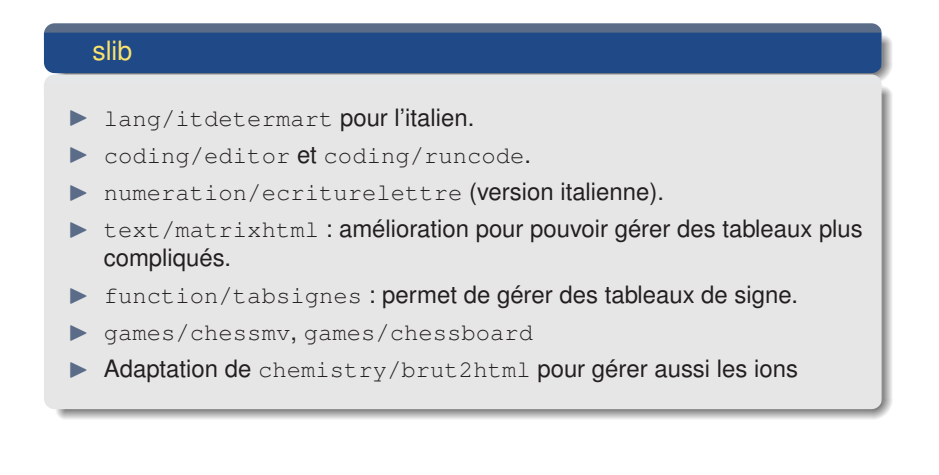

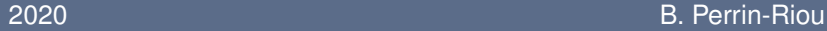

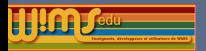

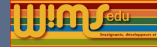

#### Types de réponses

- $\triangleright$  jsxgraphcurve : ajout de la possibilité que l'élève puisse bouger des points.
- Le type de réponse  $d_{\text{raw}}$  tient maintenant compte de l'option precision.
- $\triangleright$  Nouveau type de réponse : multidraw permettant de faire dessiner plusieurs types d'objets à la fois : segments, cercles, polygones, positionnement d'étiquettes ... (type de réponse permis grâce à l'évolution très importante de canvasdraw).

chessgame

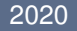

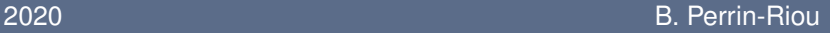

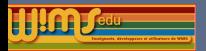

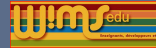

#### Types de réponses

- $\triangleright$  chemdraw (pour dessiner une molécule avec l'applet jsme) : option allH, onlyheteroH pour l'analyse de la réponse; option keep\_hydrogen pour la représentation de la molécule.
- **In the multiple of the chemical contract of the chemical contract (pour sélectionner une liaison ou un atome d'une** molécule) : option keep\_hydrogen pour la représentation de la molécule.
- $\triangleright$  adaptation de chemformula aux ions, ajout de l'option latex pour récupérer dans  $\text{resp.} 1$  une version latex de la réponse donnée.
- Dans le cas où une valeur par défaut est mise, un message d'avertissement s'affiche au moment où la réponse est envoyée que l'on peut supprimer en rajoutant nocheck dans les mots d'option.

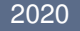

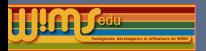

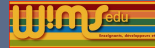

#### Méthodes spéciales

- Méthode spéciale mathmlinput :
	- $\triangleright$  aucune réponse n'est donnée si l'analyse est faite par conditions.
	- $\triangleright$  on peut en avoir plusieurs dans la même page.
	- $\triangleright$  une réponse peut aussi être de type chemformula en utilisant l'option latex.
- $\triangleright$  Possibilité d'utiliser la classe css wims  $\circ$  ef input dans la méthode spéciale codeinput.

#### Nouvelles commandes latex reconnues dans Mathml

- $\blacktriangleright$  brace, brack, not subset
- cases, aligned, Bmatrix, Vmatrix, vmatrix, pmatrix

#### 2020 B. Perrin-Riou

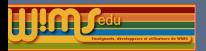

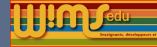

#### Paramétrage : Afficher la bonne réponse

La variable d'environnement present good permet de tenir compte, dans la présentation des textes d'un exercice, de la valeur que l'utilisateur choisira pour le paramétrage **Afficher la bonne réponse** proposé dans l'introduction d'un module oef. Cette variable vaut 0 lorsque la bonne réponse ne doit pas être affichée et 1 sinon.

- Decrire avant le \statement : \text{presentgood=}
- ▶ et après le \statement : \text{presentgood=slib(oef/env presentgood)}

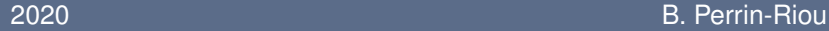

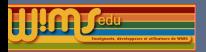

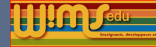

Paramétrage : Afficher la bonne réponse

Lorsque presentgood vaut 0, les classes css oef\_indgood, oef\_indbad and oef\_indforget sont remplacés par oef\_indneutral dans la présentation de l'analyse des réponses faite par un type prédéfini.

Exemple :

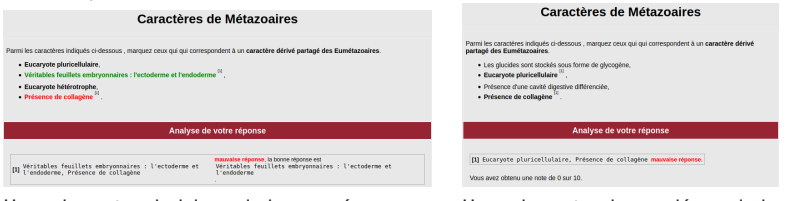

L'enseignant a choisi que la bonne réponse s'affiche à cet essai.

L'enseignant a demandé que la bonne réponse ne s'affiche pas à cet essai.

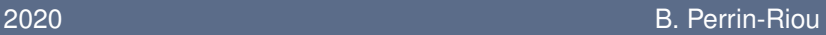

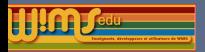

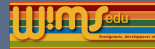

## Côté Développement d'exercices - Commandes wims

#### Commande wims embraced

- $\triangleright$  option randrow sur le principe de l'option randitem a=wims(embraced randrow {toto a mangé ; tata a dormi; tutu a bu}. Il marche maintenant.)  $\blacktriangleright$ Tirage aléatoire d'une ligne indépendamment dans chaque {...}.
- $\triangleright$  option linkedranditem a=wims(embraced linkedranditem {Emma,Pierre} arrive. {Elle,Il} semble {contente,content})
	- $\blacktriangleright$ Tirage aléatoire d'un item dans la 1ère accolade. Ce choix conditionne l'item qui s'affichera dans les accolades suivantes.

#### Ajout de commandes dans Canvasdraw

Beaucoup, beaucoup d'améliorations ... Allez voir la documentation

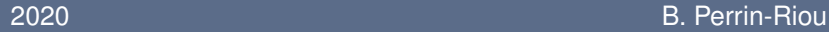

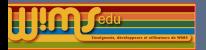

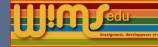

## **Publication** Ajout d'avertissements au moment de la publication. Ajout de caractéristiques du module avant la publication pour vérification. Ajout d'un message à écrire au moment de la publication. Voir <https://wimsedu.info/?p=5436>

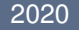

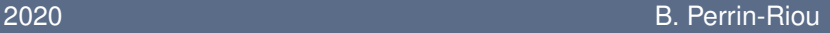

<span id="page-32-0"></span>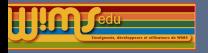

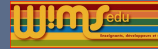

# Nouveaux modules pédagogiques entre 06-2019 et 06-2020

Ne sont présentés que les nouveaux modules, mais il ne faut pas oublier les exercices ajoutés dans des modules déjà existants (voir les modules mis à jour)

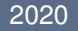

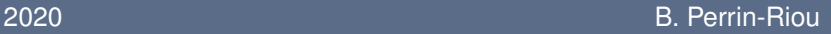

<span id="page-33-0"></span>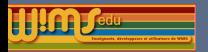

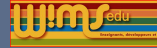

## Chimie et Physique

#### **Chimie**

- I [Chimie expérimentale](https://wims.auto.u-psud.fr/wims/wims.cgi?module=H2/chemistry/oeftp.fr&cmd=intro) (Marie-Joelle Ramage)
- [Cinétique chimique formelle](https://wims.auto.u-psud.fr/wims/wims.cgi?module=H6/chemistry/formalKinetic.fr&cmd=intro) (Céline Dablemont)
- [Equilibres réactionnels](https://wims.auto.u-psud.fr/wims/wims.cgi?module=U1/chemistry/oefeqreact.fr&cmd=intro) (Erika Porcel, Sophie Lemaire, Marie-Joelle Ramage)

#### **Physique**

- $\triangleright$  [Sur les calculs de quantité de matière](https://wims.auto.u-psud.fr/wims/wims.cgi?module=H4/chemistry/oefquantmatiere.fr&cmd=intro) (Benoit Markey)
- I [Optique géométrique à l'université](https://wims.auto.u-psud.fr/wims/wims.cgi?module=U1/optics/geometric.fr&cmd=intro) (Gilles Maurin)
- I [Optique ondulatoire à l'université](https://wims.auto.u-psud.fr/wims/wims.cgi?module=U3/optics/wave.fr&cmd=intro) (Gilles Maurin)

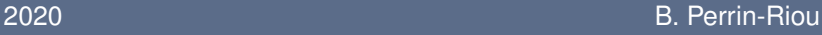

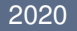

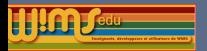

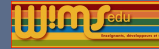

## Biologie, Economie, Anglais

- $\blacktriangleright$  [La méiose, une division diversificatrice](https://wims.auto.u-psud.fr/wims/wims.cgi?module=H6/biology/oefmeiose.fr&cmd=intro) (Jonathan Faivre)
- I [Nucléotides et acides nucléiques](https://wims.auto.u-psud.fr/wims/wims.cgi?module=U1/biology/oefnucleotides.fr&cmd=intro) (Boris Julien, Geneviève Lemaire)
- [Réplication de l'ADN](https://wims.auto.u-psud.fr/wims/wims.cgi?module=U1/biology/oefreplication.fr&cmd=intro) (Boris Julien, Geneviève Lemaire)
- [Diversité des organismes vivants](https://wims.auto.u-psud.fr/wims/wims.cgi?module=U1/biology/diversity.fr&cmd=intro) (Florence Mougel-Imbert)
- [Flux financiers](https://wims.auto.u-psud.fr/wims/wims.cgi?module=U3/economics/oefflux.fr&cmd=intro) (Philippe Gillet)
- [English for economy and management \(02\)](https://wims.auto.u-psud.fr/wims/wims.cgi?module=Lang/english/eco_management_02.en&cmd=intro) (Catherine May)

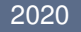

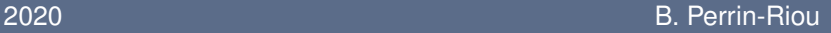

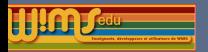

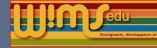

#### **Mathématiques École**

- ▶ [Jeux mathématiques](https://wims.auto.u-psud.fr/wims/wims.cgi?module=K3/math/oefgames.fr&cmd=intro) (Bernadette Perrin-Riou)
- ▶ [Se déplacer sur la bande numérique](https://wims.auto.u-psud.fr/wims/wims.cgi?module=E1/number/oefcalcul0.fr&cmd=intro) (Bernadette Perrin-Riou)
- ▶ [Jeux mathématiques II](https://wims.auto.u-psud.fr/wims/wims.cgi?module=E2/pbsolving/oefgames.fr&cmd=intro) (Bernadette Perrin-Riou)
- I [Calcul mental en jeu](https://wims.auto.u-psud.fr/wims/wims.cgi?module=E3/number/oefdobble.fr&cmd=intro) (Bernadette Perrin-Riou)
- [Tracés de polygones](https://wims.auto.u-psud.fr/wims/wims.cgi?module=E4/geometry/oefpolyqq.it&cmd=intro) (Marina Cazzola)
- [Echecs](https://wims.auto.u-psud.fr/wims/wims.cgi?module=E4/game/oefchess.fr&cmd=intro) (Bernadette Perrin-Riou)

#### **Collège**

- ▶ [Mesure à l'aide du rapporteur](https://wims.auto.u-psud.fr/wims/wims.cgi?module=E6/geometry/oefrapporteur.fr&cmd=intro) (Julien Lyotard)
- **[Algorithmique et programmation](https://wims.auto.u-psud.fr/wims/wims.cgi?module=H1/algo/initiation.fr&cmd=intro) (Bruno Mifsud)**
- I [Connaissance et utilisation des nombres premiers](https://wims.auto.u-psud.fr/wims/wims.cgi?module=H1/arithmetic/oefprimes.fr&cmd=intro) (Bruno Mifsud)
- [Décomposition en facteurs premiers](https://wims.auto.u-psud.fr/wims/wims.cgi?module=H1/arithmetic/oefdecomp.fr&cmd=intro) (Euler Versailles)
- I [Repérage dans l'espace](https://wims.auto.u-psud.fr/wims/wims.cgi?module=H2/geometry/oefpersp3D.fr&cmd=intro) (Bernadette Perrin-Riou)
- I [Petits problèmes](https://wims.auto.u-psud.fr/wims/wims.cgi?module=H3/number/oefproblem.fr&cmd=intro) (Bernadette Perrin-Riou, Philippe Gillet)

#### 2020 B. Perrin-Riou

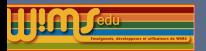

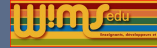

## **Mathématiques**

#### **Lycée**

- $\triangleright$  [Pixel Art avec python](https://wims.auto.u-psud.fr/wims/wims.cgi?module=H4/programming/pixelart.fr&cmd=intro) (Julien Lyotard)
- [Bases d'algorithmique en python](https://wims.auto.u-psud.fr/wims/wims.cgi?module=H4/algo/oefpython.fr&cmd=intro) (Mutuwims)
- ▶ [Fonctions racine carrée, cube et inverse](https://wims.auto.u-psud.fr/wims/wims.cgi?module=H4/algebra/oeffctref.fr&cmd=intro) (Cyrille Douriez)
- ▶ [résoudre](https://wims.auto.u-psud.fr/wims/wims.cgi?module=H4/algebra/oef-resoudre.fr&cmd=intro) (Paul Byache)
- ▶ [Une première approche de la fonction exponentielle](https://wims.auto.u-psud.fr/wims/wims.cgi?module=H5/analysis/fctionExpDoc.fr&cmd=intro) (David Rousseau)
- [Fractions algébriques à trou](https://wims.auto.u-psud.fr/wims/wims.cgi?module=H5/algebra/OEFfractrou.fr&cmd=intro) (Fabrice Guerimand)
- [Conjecture sur la limite d'une suite](https://wims.auto.u-psud.fr/wims/wims.cgi?module=H6/analysis/oefseqconj.fr&cmd=intro) (Chantal Causse)

#### **Université**

- ▶ [DOC Inégalités, intervalles, inéquations](https://wims.auto.u-psud.fr/wims/wims.cgi?module=U1/analysis/docinegalites1.fr&cmd=intro) (Gérard Lauton)
- **[Fonctions réelles](https://wims.auto.u-psud.fr/wims/wims.cgi?module=U1/analysis/oefrealfunction.fr&cmd=intro) (Chantal Menini)**

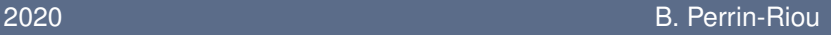

<span id="page-37-0"></span>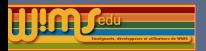

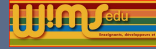

## Internationalisation de modules

Internationalisation de modules en espagnol et italien. La coordination est faite par Marina Cazzola.

Liens vers :

- $\blacktriangleright$  la liste des modules internationalisés sur le wiki de wimsedu <https://wiki.wimsedu.info/doku.php?id=translation:a> c'est-à-dire prêts à être traduits et les langues dans lesquelles la traduction existe.
- $\blacktriangleright$  La rubrique "Translation of modules" du forum de WIMS EDU : [https://wimsedu.info/?forum=programmation-wims/](https://wimsedu.info/?forum=programmation-wims/translation-of-modules) [translation-of-modules](https://wimsedu.info/?forum=programmation-wims/translation-of-modules).

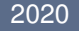